# **How to Align ABCDE Outcome Statements with One Survey Item or a Group of Items**

The easiest way to develop survey items that align with ABCDE Outcome Statements is to explicitly link the wording of the ABCDE statement to the language of one specific survey item. In some situations, however, you may want to link your ABCDE statement to more than one survey item. Groups of survey items that address the same issue are called "domains" or "scales."

If you are using an existing survey instrument that includes scales that have been tested for validity and reliability, then it makes sense to use those scale scores for your outcome evaluation. If you have developed your own survey, or are using a survey that does not include validated scales, you should be cautious about how you group items together. It is important that all of the items that make up a scale or domain are actually measuring the same outcome, not a mix of different outcomes.

## **Example: ABCDE Outcome Statement Aligned with** *One Survey Item*

*ABCDE Statement: By the end of the session, at least 75% of parents will report that they "definitely" will be able to help their child calm down when they are angry, as measured by the post-program survey.*

#### *Post-Test Survey item* **As a result of this session, I will be able to…**

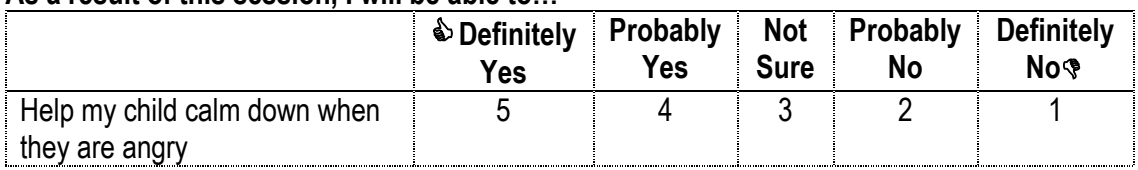

*75% of parents reported "definitely yes" for this item. The desired outcome was met.*

## **Example: ABCDE Outcome Statement Aligned with a** *Group of "Correct/Incorrect" Knowledge Items*

*ABCDE Statement: By the end of the program, there will be an increase of at least 15 percentage points in the proportion of students who correctly answer 8 or more true/false questions in the 10-item Safe Dates knowledge domain, as measured by the pre and post-test responses.*

#### *Pre-Post-Test Survey items*

## **Write "T" for True or "F" for False on the line in front of each question below.**

- 1. Emotional and physical abuse are equally serious.
- **2. Any forced sexual activity is assault, even kissing.**
- 1. 3. Both females and males abuse other people.
- **4. Abuse goes away over time if you ignore it.**
- 5. Abuse may be used to control the way a person thinks, acts, or feels.
- \_\_\_\_\_\_\_\_ 6. Sometimes a person's response to anger is uncontrollable.
- **T. Conflict will occur in all relationships**
- **EXECUTE:** 8. Gender stereotyping can lead to abuse
- **EXECUTE:** 9. Both males and females are victims of abuse.
- 10. Date and acquaintance rape victims are most often teenagers.

*90% of students correctly answered 8 or more items in the knowledge domain on the post-test, up from 75% on the pre-test. The desired outcome was met.*

#### **Example: ABCDE Outcome Statement Aligned with a** *Group of Skill Outcome Items*

*ABCDE Statement: By the end of the program, at least 80% of Expect Respect Support Group participants will demonstrate increased healthy relationship skills, as measured by a score of 21 points or higher on the 6 item relationship skills domain on the Support Group Post Survey (24 points maximum).*

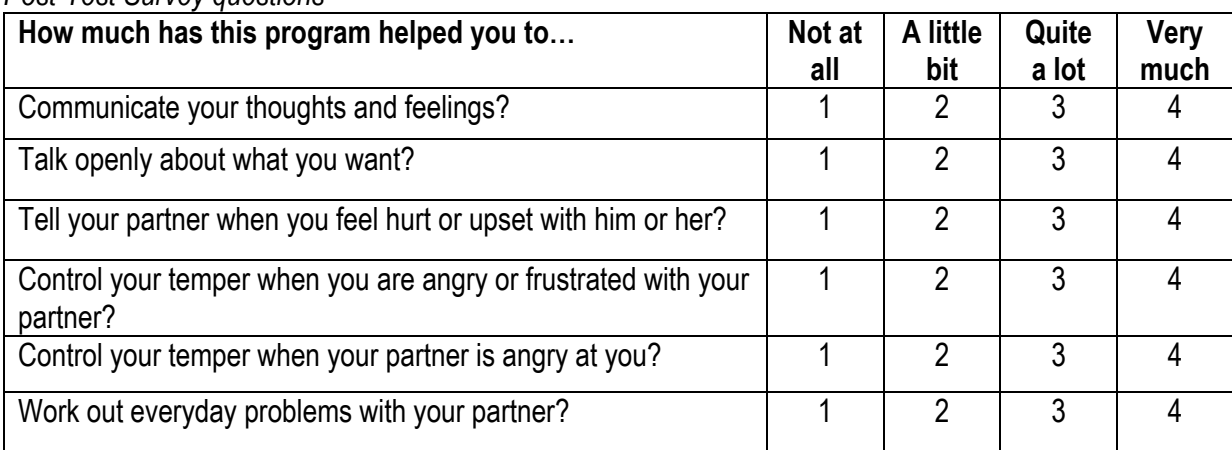

#### *Post-Test Survey questions*

*80% of participants scored 21 or higher on the relationship skills domain on the post-test. The desired outcome was met.*

#### **Tips for data entry and analysis for groups of survey items**

#### *If you are using Survey Monkey as a data entry and analysis tool…*

Survey Monkey does not allow you to compute scale scores or domain tallies as part of the reporting function. You can download Survey Monkey results into Excel and then do further analysis in Excel (or SPSS or other programs with data analysis functions), *or* you can set up your data entry in Survey Monkey so that the domain tallies for each respondent are computed before you enter the data. This will allow you to run a report in Survey Monkey that will directly align with your ABCDE statement (Note: This approach will not work if you have the respondents complete the survey online.)

The following steps could be used for the Safe Dates true/false knowledge domain example from above:

- Step 1: Using the "answer sheet" (correct answers from the curriculum guide), code each students' true/false response as "correct" or "not correct" (write on each survey).
- Step 2: For each survey, tally up the total number of correct true/false items (will range from 0 to 10 correct for each student, for each survey).
- Step 3: Begin to set up the pre/post-test in Survey Monkey, making sure to include an item that denotes if each survey entered is a pre-test or a post-test.
- Step 4a (Super Quick and Easy Tally Method): For the knowledge domain, set up one item ("multiple choice, one answer" question type) with two response options. Question: "Number correct in knowledge domain." Response options: "0-7 correct" and "8 or more correct"
	- $\triangleright$  Setting it up this way will allow you to easily show if your ABCDE Outcome was met within the standard Survey Monkey reporting format (with cross-tabulation for pre or post-test).

Or

 Step 4b (Tally Method): For the knowledge domain, set up one item ("multiple choice, one answer" question type) with ten response options. Question: "Number correct in knowledge domain" Responses: "0 correct,"

"1 correct," "2 correct," etc. (Note: If you want to calculate averages, use the ("numerical textbox" question type).

 $\triangleright$  Setting it up this way will show the number/percent of students who answered 0 correctly, 1 correctly, 2 correctly, etc. You will need to collapse categories (8-10 correct) to show if the ABCDE Outcome was met.

Or

- Step 4c (Detailed Method): Set up a separate question for each true/false statement ("multiple choice, one answer" question type). Question: "Emotional and physical abuse are equally serious (etc.)" Response options: "Correct" or "Incorrect"
	- $\triangleright$  Setting it up this way will require you to download the data into Excel or SPSS in order to do the analysis necessary to determine if the ABCDE Outcome was met.
- Step 5: Run cross-tabulation report to compare the percent of students who answered 8 or more true/false items correctly at the pre-test compared to the post-test.

For the Expect Respect relationship skills domain example, follow the same steps listed above with the following modifications:

- Steps 1 & 2: For each completed survey, tally up the total score for the 6-item skills domain and write it on the survey. This number will range from 4 to 24, with "very much"=4 and "not at all"=1.
- Step 4a (Super Quick and Easy Tally Method): For the relationship skills domain, set up one item ("multiple choice, one answer" question type) with two response options. Question: "Total score for relationship skill domain." Response options: "21 or more" and "less than 21"
	- $\triangleright$  Setting it up this way will allow you to easily show if your ABCDE Outcome was met within the standard Survey Monkey reporting format.

Or

- Step 4b (Tally Method): For the relationship skills domain, set up one item ("numerical textbox" question type) called "Relationship Skill Domain Score."
	- $\triangleright$  Setting it up this way will show the number/percent of students who scored 4, 5, 6, 7, etc. You will need to collapse categories (21 or more vs. less than 21) to show if the ABCDE Outcome was met.

Or

- Step 4c (Detailed Method): Set up a separate question for each relationship skill question ("multiple choice, one answer" question type). Question: "How much has this group helped you to communicate your thoughts and feelings? (etc.)" Response options: "Not at all," "A little bit," "Quite a lot," and "Very much."
	- $\triangleright$  Setting it up this way will require you to download the data into Excel or SPSS in order to do the analysis necessary to determine if the ABCDE Outcome was met.

Note: Missing data will skew domain scores. If a respondent skipped one or more items in a domain, they should be excluded from the analysis.

## *If you are using Excel…*

- Follow Step 1 above from the Safe Dates example.
- Use Step 4c (Detailed Method) by setting up one column for each of the 10 true/false questions. Enter "1" for correct and "0" for incorrect responses.
- Step 5: Label the next column (after the last true/false item) "Total Correct."
- Step 6: Use the "AutoSum" function to tally the total number of correct true/false answers for each survey. (Click the "AutoSum" button on the menu, and select the 10 cells with the true/false results for the first survey. Copy and paste formula into the remaining cells in the "Total Correct" column.)
- Step 7: Use the "Countif" function or a Pivot Table to calculate the percent of students answered 8 or more true/false items correctly at the pre-test compared to the post-test.